## Fiches techniques SIGB

## **[Créer un nouvel adhérent \(ADH0782\)](https://extranet.c3rb.org/mon-espace-doc/fiches-techniques-sigb/1592-creer-un-nouvel-adherent-adh)**

Créer la fiche adhérent, saisir les informations nécessaires à la gestion de l'adhérent par Orphée.

Dans la barre d'accès rapide, cliquer sur la bouton "Adhésions" : si le raccourci n'est pas présent, le retrouver dans le menu **Prêt BM, gestion des adhérents > Adhésions**.

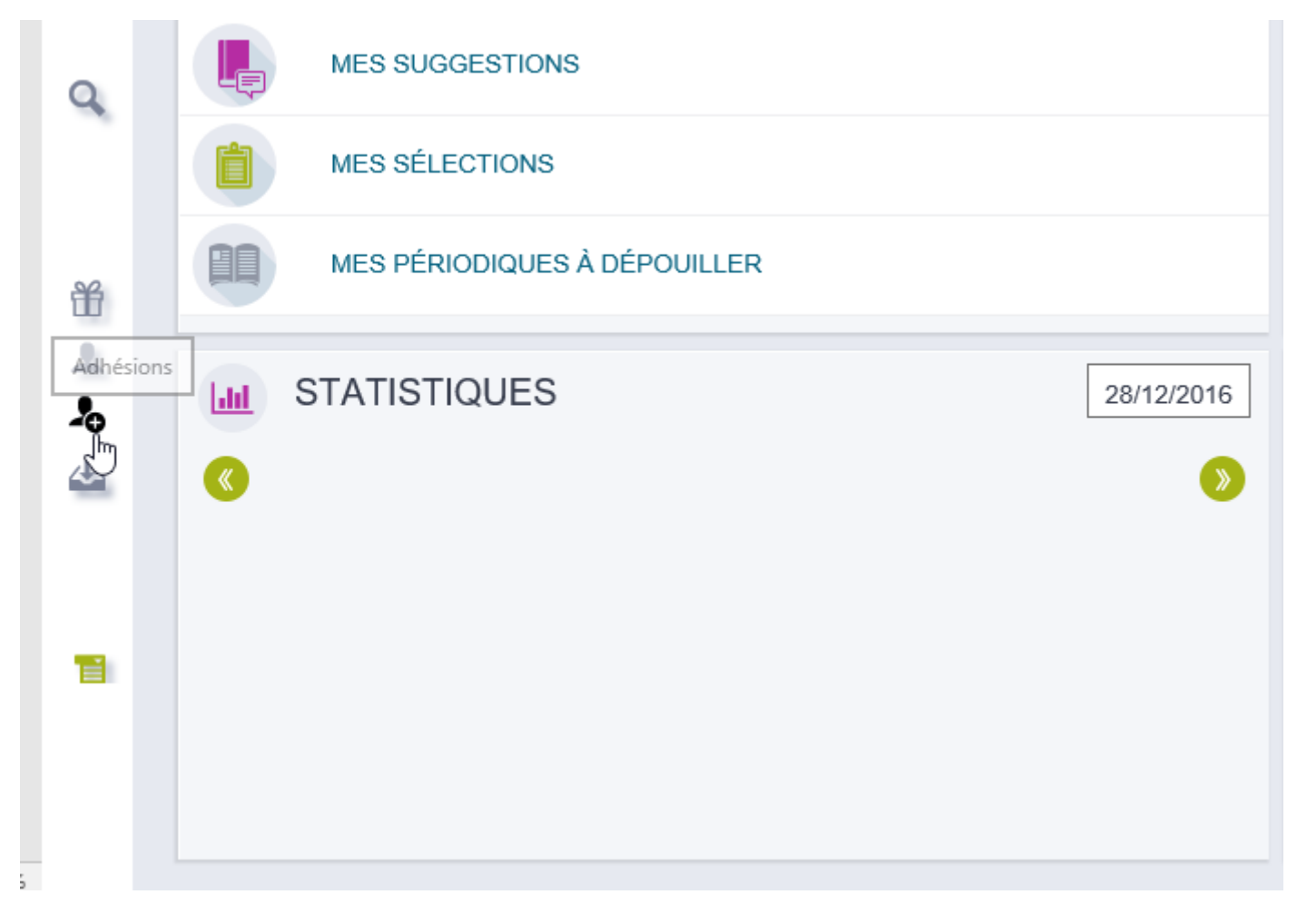

Par défaut la fiche présentée est celle adaptée à un adhérent individuel, mais il est possible de choisir d'autres modèles en fonction des besoins :

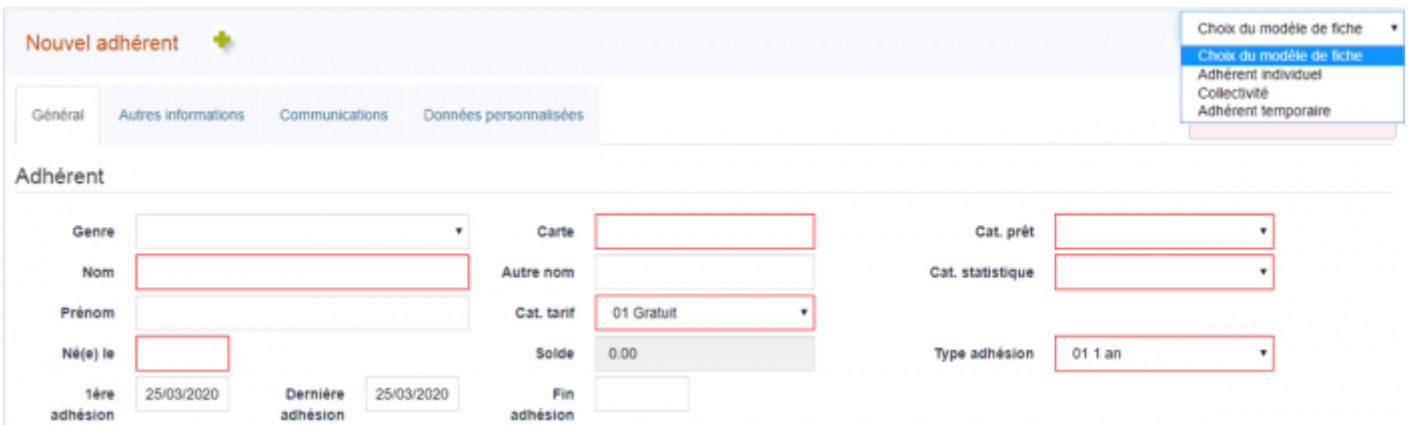

La mise en page de ce formulaire : champs présents ou non, obligatoires ou pas, et leur répartition dans les onglets peut varier selon ce qui a été configuré (Configuration > Modifier les formulaires).

Orphée propose de remplir la fiche adhérent ; les zones en rouges sont obligatoires. Si un adhérent avec le même nom et la même date de naissance existait dans la base, alors un message en rouge s'afficherait afin d'éviter de créer un doublon.

La plupart des champs font appel à des listes de choix. Ces listes de choix sont paramétrables dans le module de configuration. Elles sont à faire évoluer pour qu'elles correspondent aux besoins de la bibliothèque.

[Pour aller plus loin sur les listes de choix adhérents, se référer à la fiche technique suivante :](https://extranet.c3rb.org/mon-espace-doc/fiches-techniques-sigb/763-parametrer-les-zones-de-listes-de-choix-dans-les-fiches-adherents-con0335) **Paramétrer les listes de choix dans les fiches Adhérents (CON0335)**

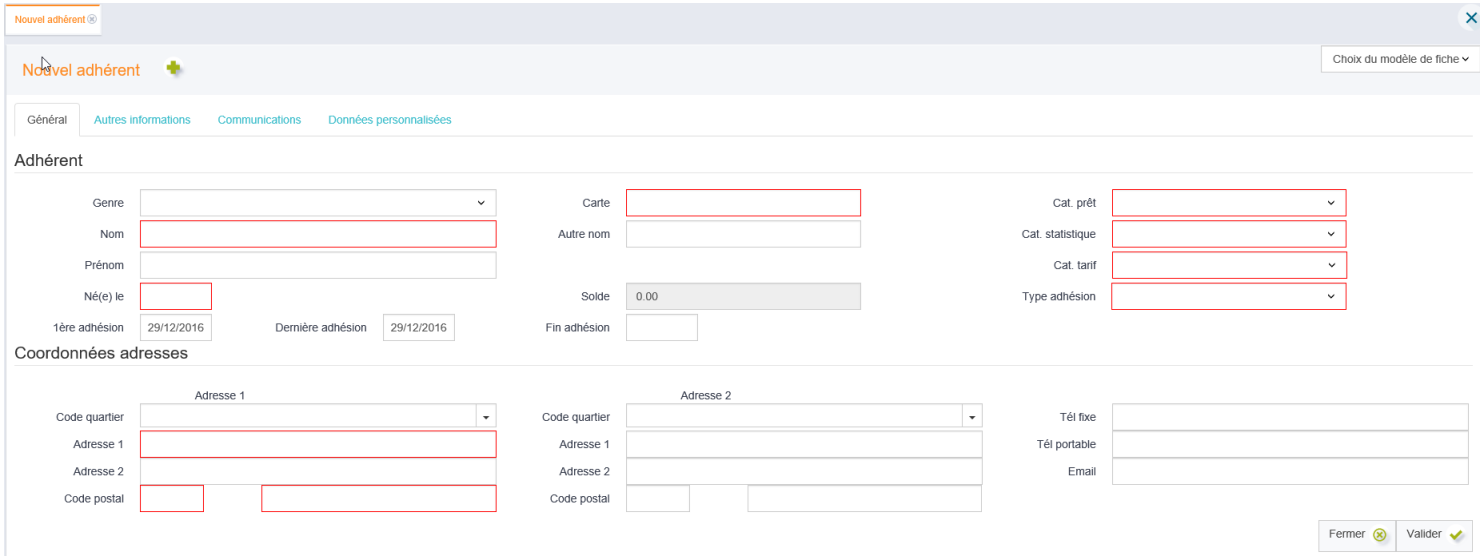

**Genre :** masculin, féminin, collectivité... ce champ permet de faire des statistiques sur vos usagers. À noter que la valeur contenue dans ce champ est liée à l'icone "tête" de l'usager.

**Nom :** nom de famille de l'usager. Il est possible qu'il soit différent pour les membres d'une même famille.

**Prénom :** prénom de l'usager.

**Né(e) le :** date de naissance de l'usager. Elle peut être saisie à l'aide du calendrier (attention à bien cliquer sur le jour) ou bien en saisissant directement les chiffres au clavier, sans la barre oblique.

**1ère adhésion :** date du jour.

**Dernière adhésion :** date du jour.

**Fin adhésion :** se remplit automatiquement en fonction du type d'adhésion.

**Carte :** code barre de la carte adhérent.

**Autre nom :** deuxième champ pour indiquer un nom différent du premier. Ce champ est interrogeable depuis le champ de recherche usager, tout comme le champs "nom", "prénom" et "carte".

**Solde :** si un adhérent doit de l'argent (amendes, par exemple), la valeur de ce champ sera négative. Le solde est forcément nul à l'inscription.

**Cat prêt :** la catégorie de prêt permet de définir (entre autres) le nombre de réservations, de document empruntables et la durée des prêts.

**Cat statistique** : la catégorie statistique permet de faire des statistiques de tranches d'âge comme elles le sont demandées dans le rapport annuel (SLL).

**Cat tarif :** la catégorie tarif permet de définir combien l'adhérent doit payer.

**Type d'adhésion :** durée de la cotisation, généralement d'une année.

**Code quartier :** s'ils ont été définis, les codes quartier permettent de faire des statistiques plus approfondies. En choisissant un code quartier, les champs de ville et de code postal se remplissent automatiquement.

**Adresse 1 :** adresse principale

**Adresse 2 :** complément d'adresse

**Code postal :** une fois le code postal indiqué, les communes correspondantes sont proposées par Orphée.

Une deuxième zone d'adresse est disponible pour les logements secondaires.

**Tél fixe :** le numéro de téléphone saisi ici se met automatiquement en forme avec un tiret entre chaque série de deux chiffres.

**Tél portable :** le numéro de téléphone saisi ici se met automatiquement en forme avec un tiret entre chaque série de deux chiffres.

**Email :** l'adresse e-mail renseignée ici est utilisée par Orphée en cas d'envoi de lettre de relance ou de réservation par e-mail.

On retrouvera sous cet onglet des informations secondaires.

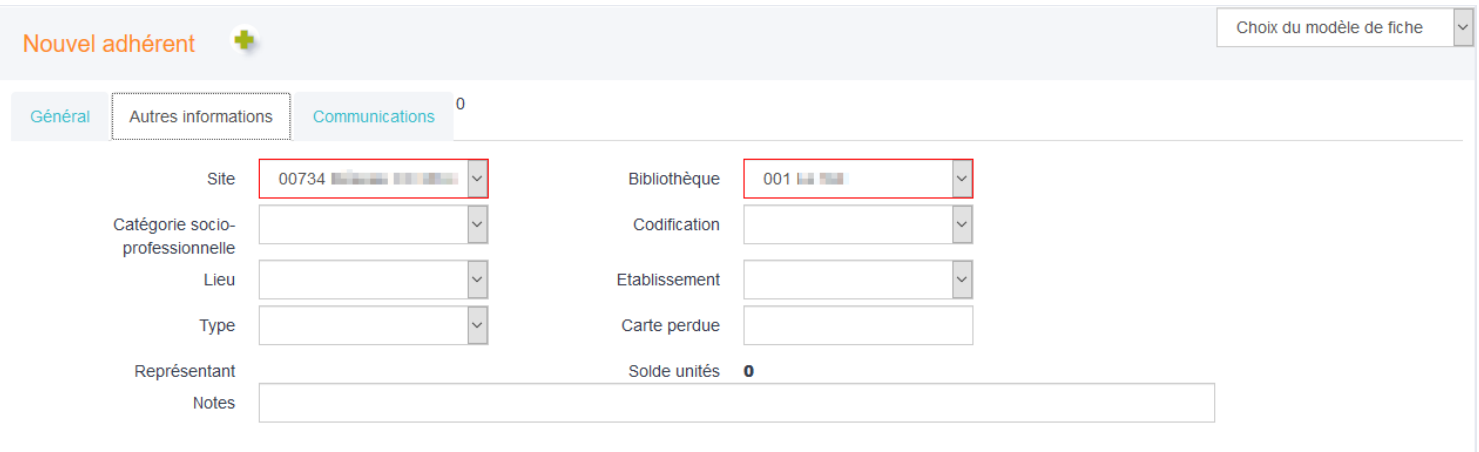

**Site :** nom du site de rattachement de la bibliothèque (se remplit automatiquement).

**Catégorie socio-professionnelle :** cette liste de choix permet de réaliser des statistiques détaillées sur le public.

**Lieu :** cette liste de choix peut être alimentée avec des notions comme "communauté de communes / hors communauté de communes".

**Type :** cette liste de choix permet habituellement de distinguer les adhérents individuels des collectivités, mais elle peut-être utilisée pour d'autres distinctions (scolaires...).

**Représentant :** si l'usager est ensuite rattaché à un regroupement d'adhérents, le nom du représentant s'affichera ici.

**Bibliothèque :** bibliothèque de référence du lecteur. Par défaut, c'est ici que les réservations seront disponibles.

**Codification :** cette liste de choix est complètement personnalisable.

**Établissement :** cette liste de choix permet d'indiquer dans quel établissement scolaire est inscrit l'usager (le cas échéant), afin de réaliser des statistiques.

**Carte perdue :** ce champ peut servir à indiquer le code barre de l'ancienne carte du lecteur.

**Solde unités :** il s'agit du nombre d'unités pour l'impression (dans le cas des impressions gérées par le BOM).

**Notes :** champ de saisie libre.

L'onglet communication sert à paramétrer une configuration différente pour cet adhérent de celle déjà choisie pour l'ensemble des adhérents. À noter : si une personne possède une adresse e-mail mais ne l'utilise pas il suffit de laisser la zone e-mail vide pour qu'une lettre papier lui soit envoyée.

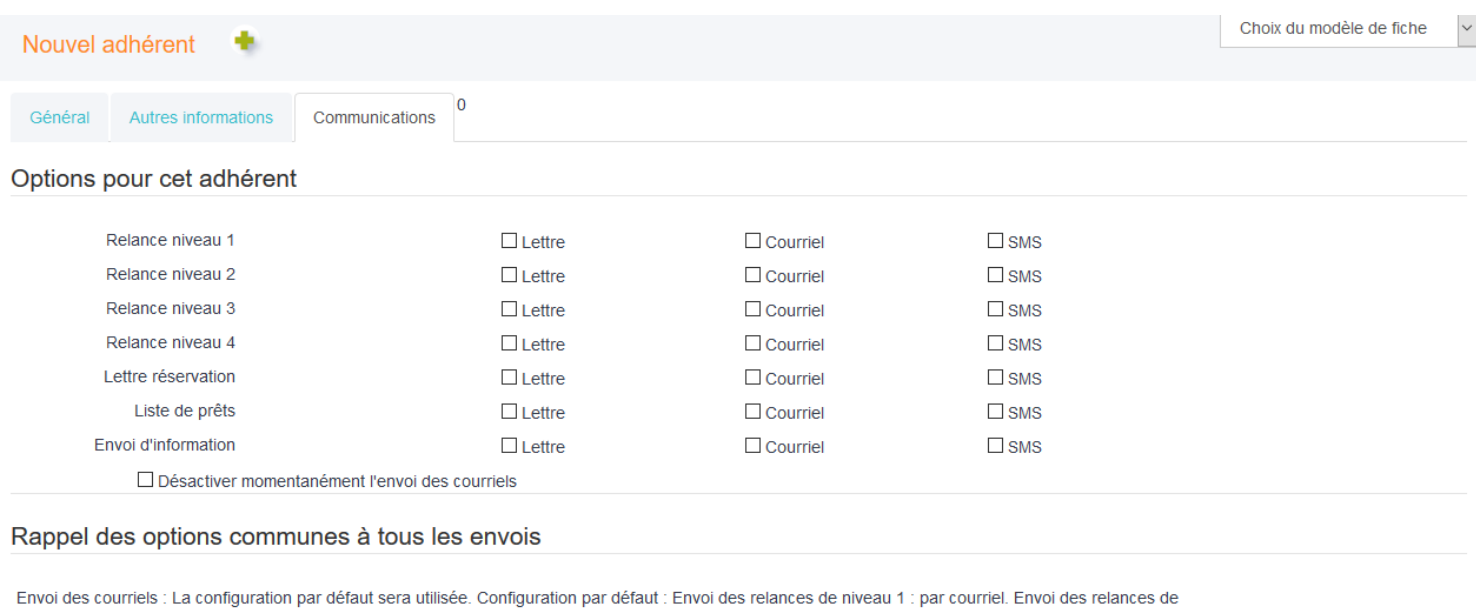

niveau 2 : par courrier papier et courriel. Envoi des relances de niveau 3 : par courrier papier et courriel. Envoi des relances de niveau 4 : par courrier papier et courriel. Disponibilité des réservations : par courrier papier et courriel. Listes de prêts : par courrier papier et courriel. Informations de type mailing : par courrier papier et courriel. Attention aucune adresse mail n'a été saisie pour cet adhérent.

Un onglet supplémentaire peut être disponible : il contient les données personnalisées.